诉讼风险评估告知

用户手册

2020 年 10 月

#### 目录

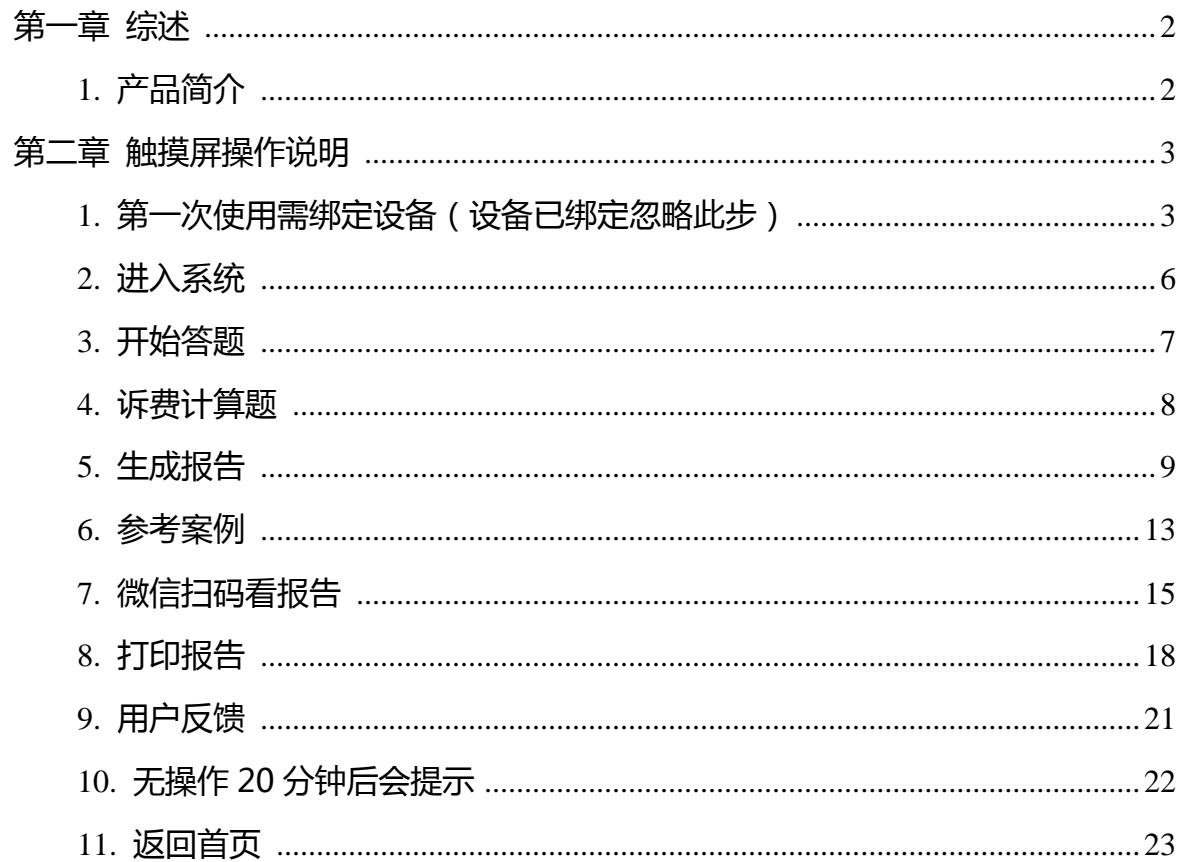

## **第一章 综述**

#### <span id="page-2-1"></span><span id="page-2-0"></span>**1. 产品简介**

诉讼风险智能评估是一款直接服务纠纷当事人,进而为法官减负的智能化产品。 盲目选择诉讼、不清楚诉讼各项成本、不知道在诉讼活动中可能面临那些风险是当 事人群体中存在的普遍现象,当事人"不清楚"、"不知道"的盲目诉讼给审判工 作带来了不小的压力。本产品通过大数据分析, 法律知识图谱生成评估问卷, 告知 当事人诉讼风险,引导当事人选择非诉途径解决纠纷。

# **第二章 触摸屏操作说明**

#### <span id="page-3-1"></span><span id="page-3-0"></span>**1. 第一次使用需绑定设备(设备已绑定忽略此步)**

输入设备 S/N 码,点击【下一步】

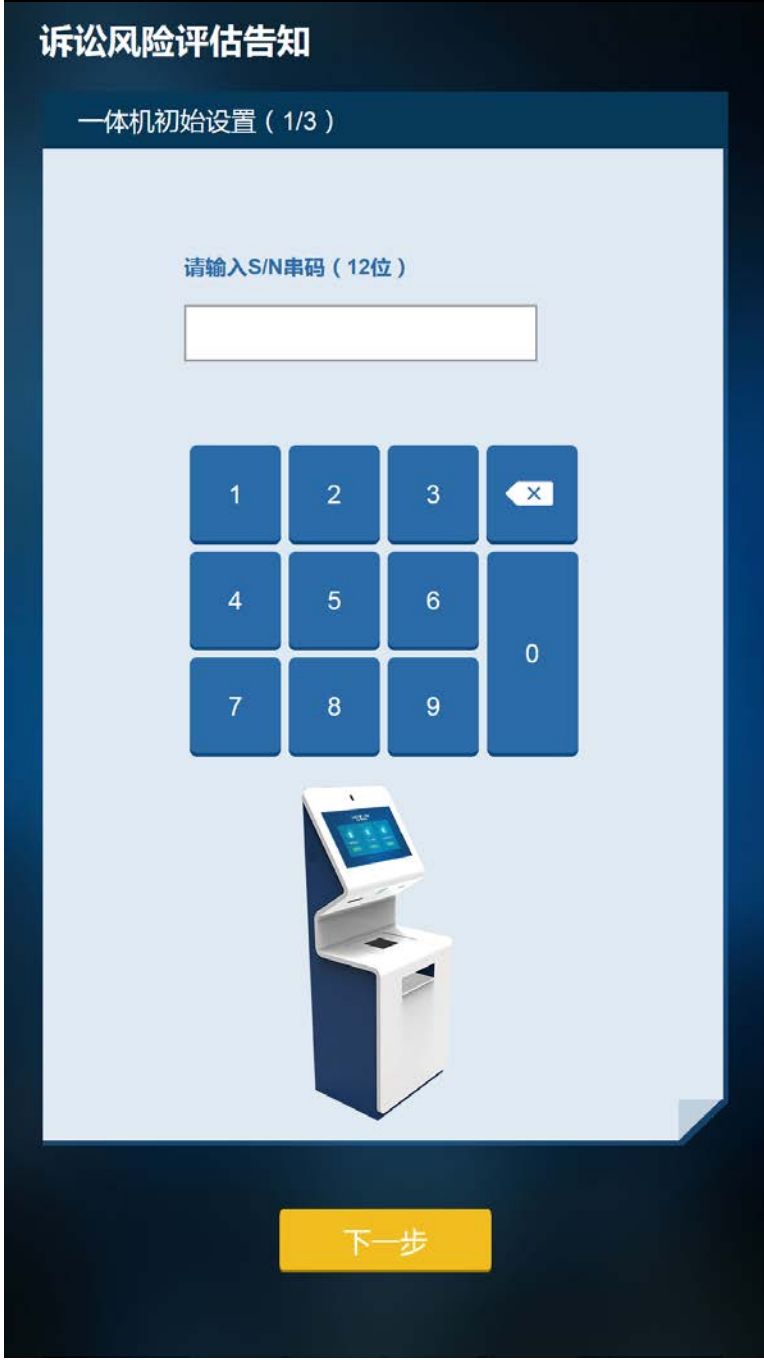

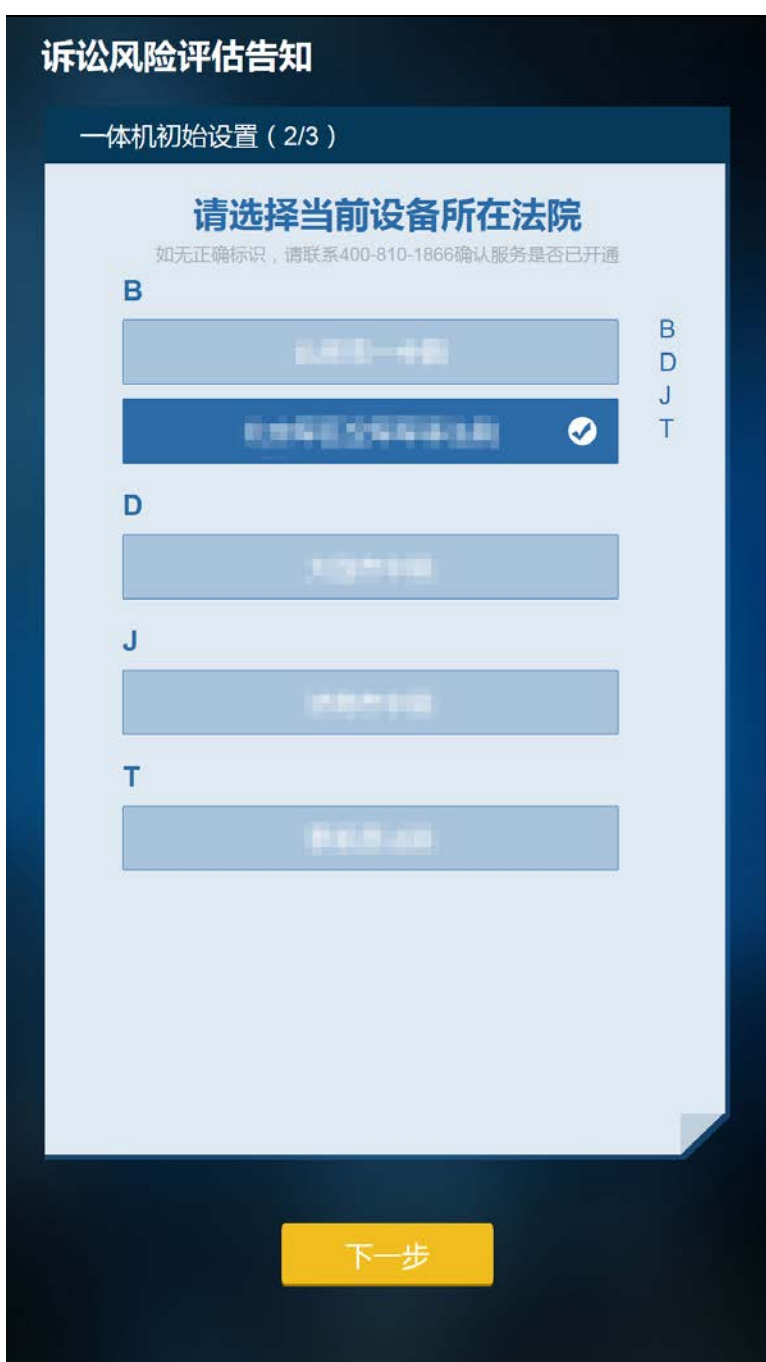

选择设备所在的法院,点击【下一步】

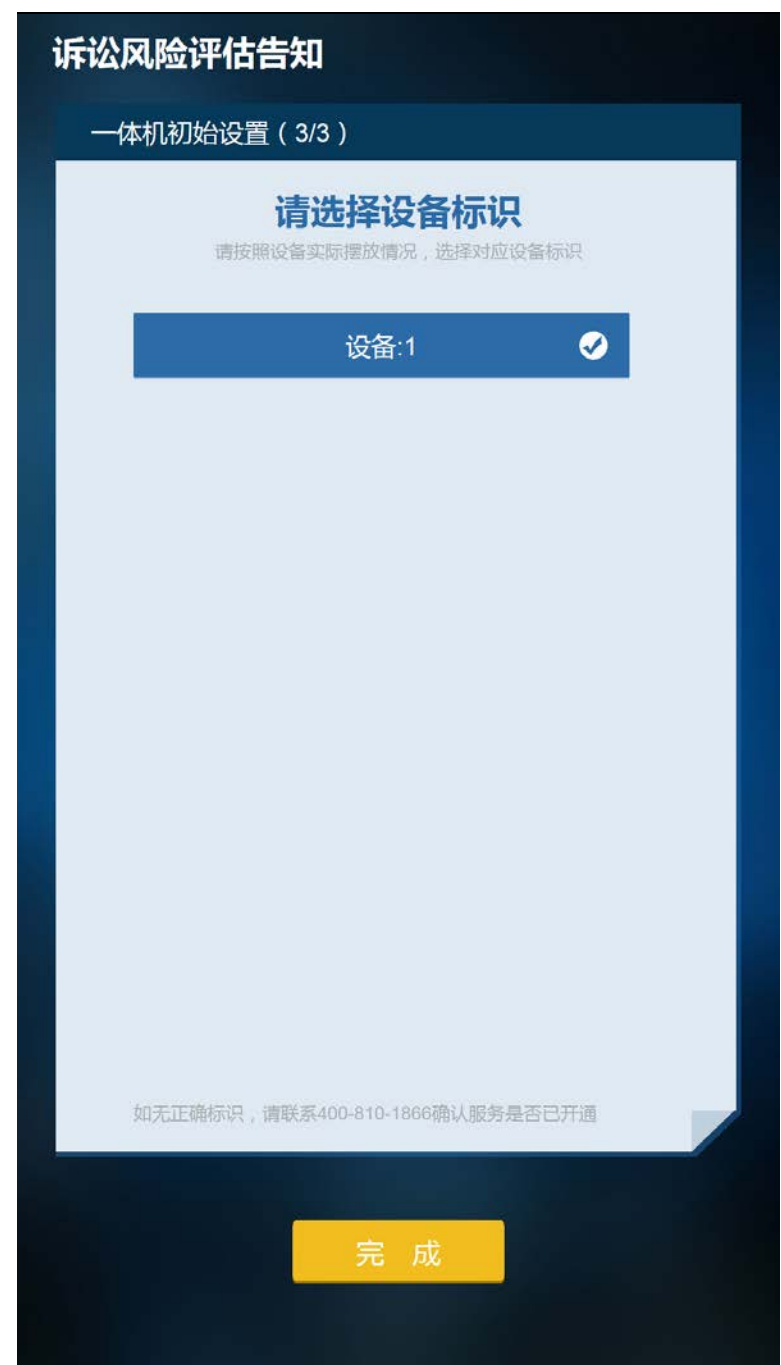

选择要绑定的设备,点击【完成】,完成绑定

### <span id="page-6-0"></span>**2. 进入系统**

绑定成功后会直接跳转到系统首页,系统首页动态循环展示所有目录,支持上下滑 动目录。

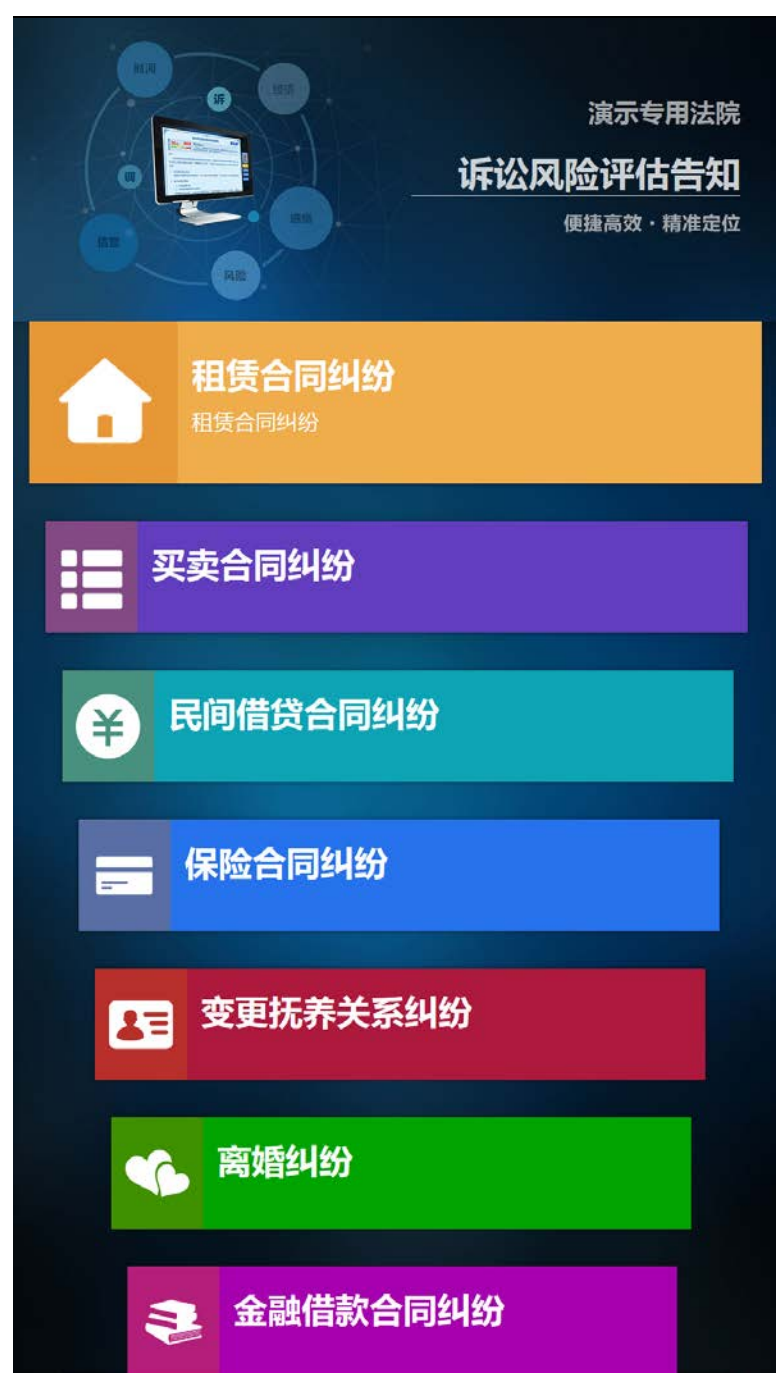

#### <span id="page-7-0"></span>**3. 开始答题**

在系统首页选择案由后,进入答题页面,默认展示所有主线问题和提交问卷按钮; 上下滑动页面查看完整试卷;

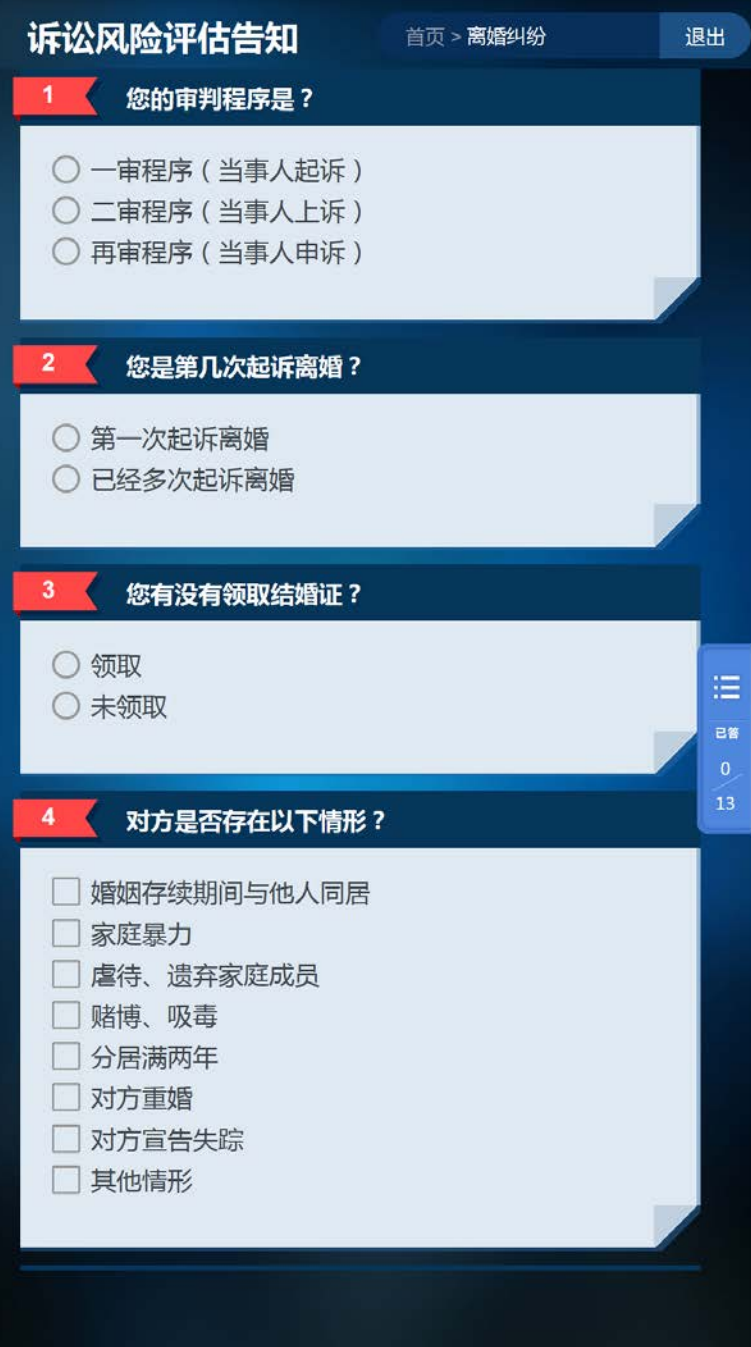

有些问题的选项会关联子问题,当事人选中关联子问题的选项后,展示子问题;

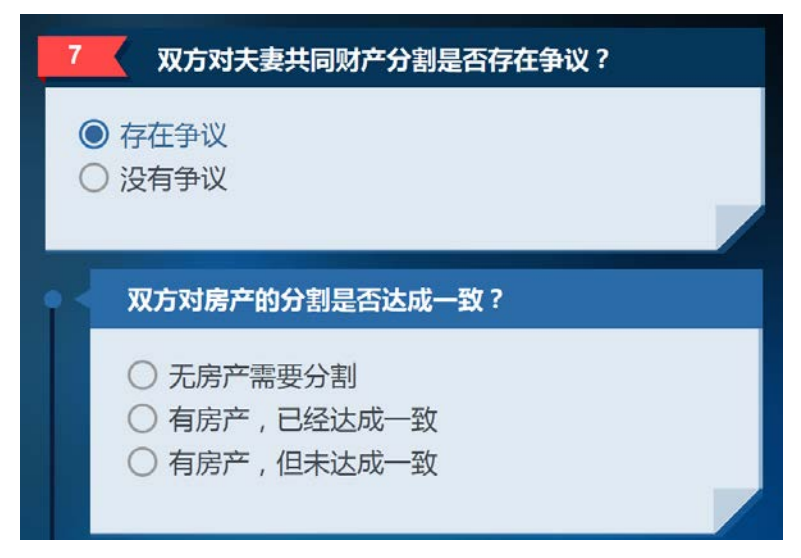

#### <span id="page-8-0"></span>**4. 诉费计算题**

通过答题页上的键盘输入诉讼标的额,系统会自动计算出需要交纳的诉讼费用,展 示在诉讼费用展示框内。

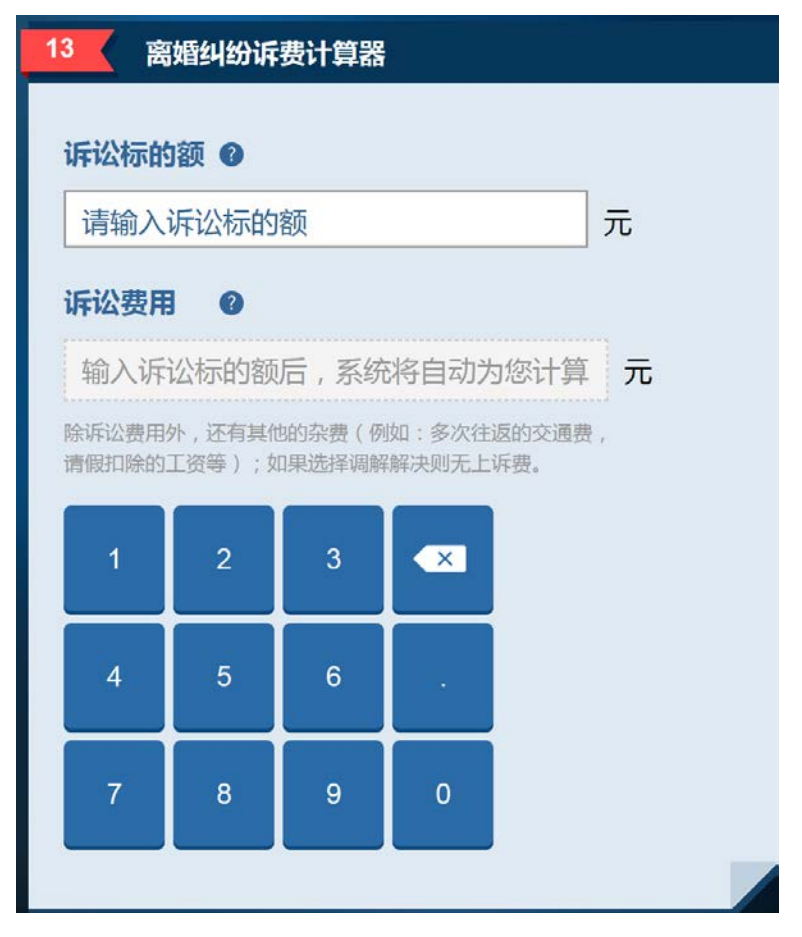

提交问卷后系统会将输入的诉讼标的额和计算出的诉讼费用展示在报告上。

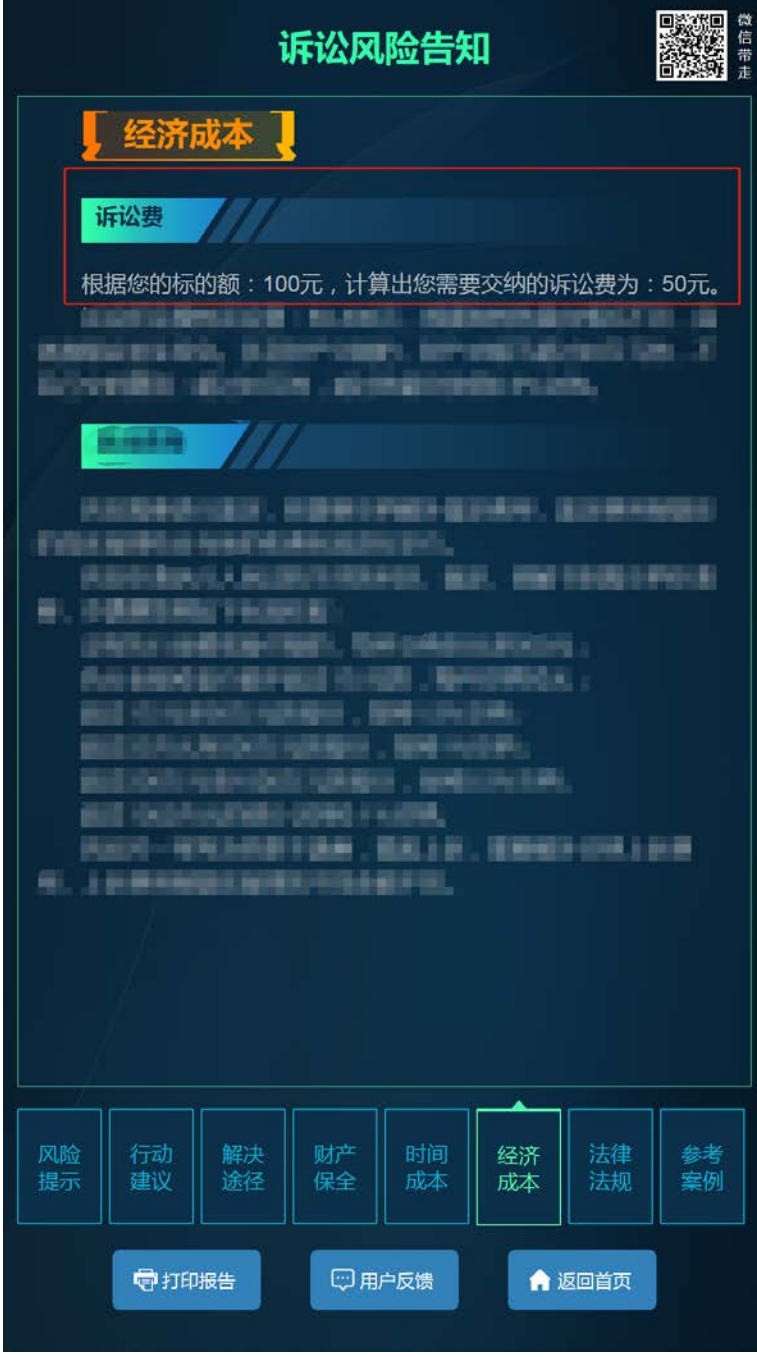

#### <span id="page-9-0"></span>**5. 生成报告**

答题后点击【提交问卷】按钮,生成报告;

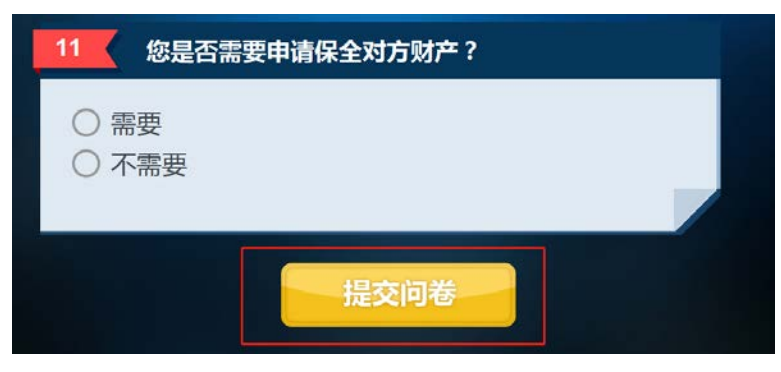

#### 生成的报告分页签展示不同内容;

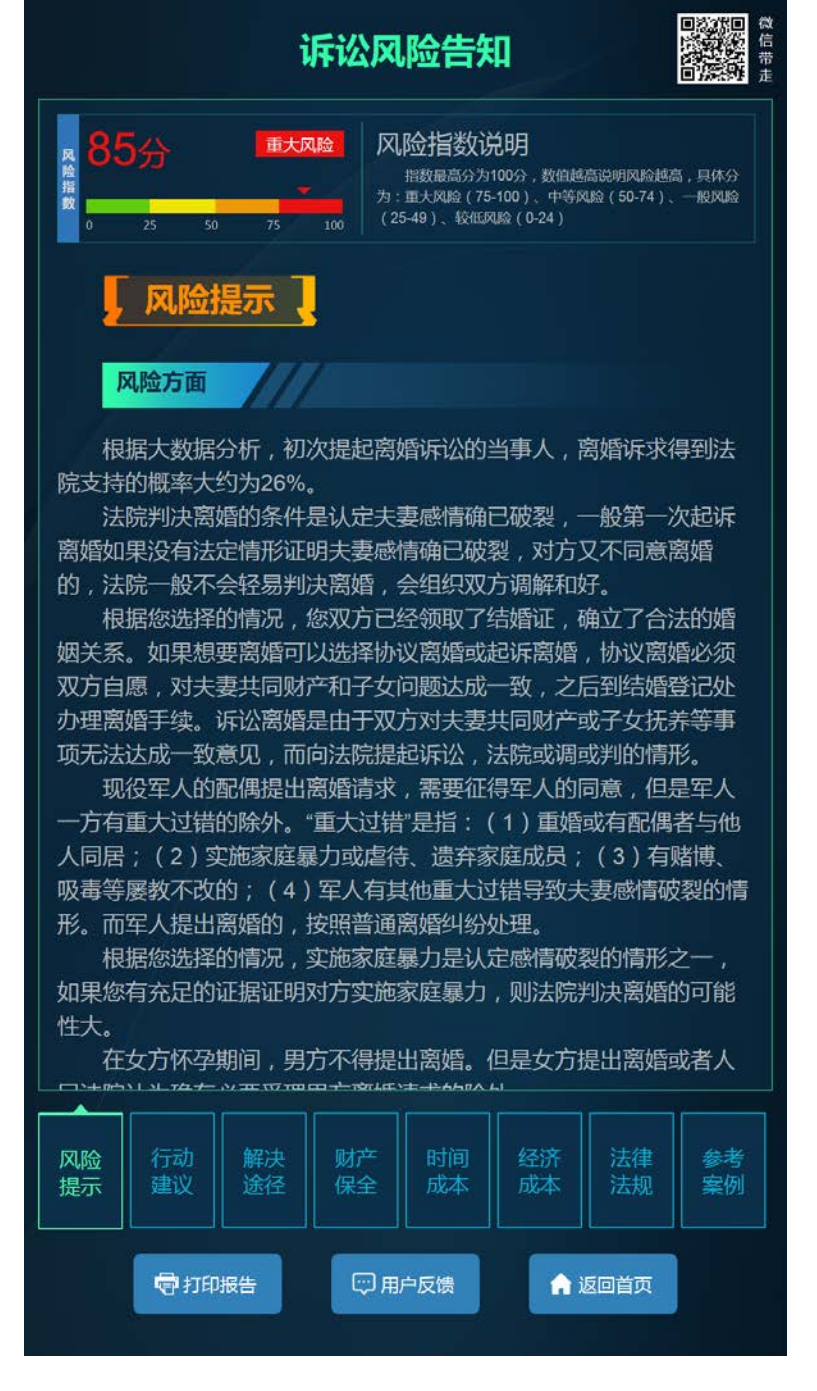

在展示区域内可以上下滑动页面查看全文; **の経験の** 微信带主 诉讼风险告知 殊情况,建议您和委托代理人一起出庭。 诉讼具有较强的专业性,存在一定的败诉风险。诉讼过程中可能 会因起诉不符合条件、超过诉讼时效、无法提供证据、证据效力不 足、无正当理由不出庭、一方下落不明等原因无法顺利进行诉讼程 序。即使诉讼顺利进行最终胜诉,也可能在执行的时候发生没有及时 申请执行, 对方无财产可供执行等情况, 导致执行不能。 感情方面 父母离婚对孩子影响比较大,特别是给孩子心理的健康发展带来 不利影响,建议慎重考虑。 信誉方面 当事人享有诉权,包括提起诉讼的权利、撤销诉讼的权利以及上 诉的权利。但是如果当事人存在虚假诉讼、恶意诉讼等违反法律法 规、违背道德准则的行为,比如恶意串通,以诉讼损害第三人的权利 的,不仅会对自身信誉造成损害,还有相应的处罚的风险。 告知日期: 2019年05月07日 温馨提示 **1 详细评估结果必要时请咨询法律专业人员;** 2 评估结果仅针对您此次提供的案情信息; ◎ 任何评估系统都无法覆盖所有风险,诉讼请谨慎; ❹ 本评估结果仅供您参考,并不代表本院裁判观点 法律 风险 行动 解决 时间 经济 参考 提示 建议 途径 保全 成本 法规 案例 成本 中打印报告 [7] 用户反馈 ▲ 返回首页

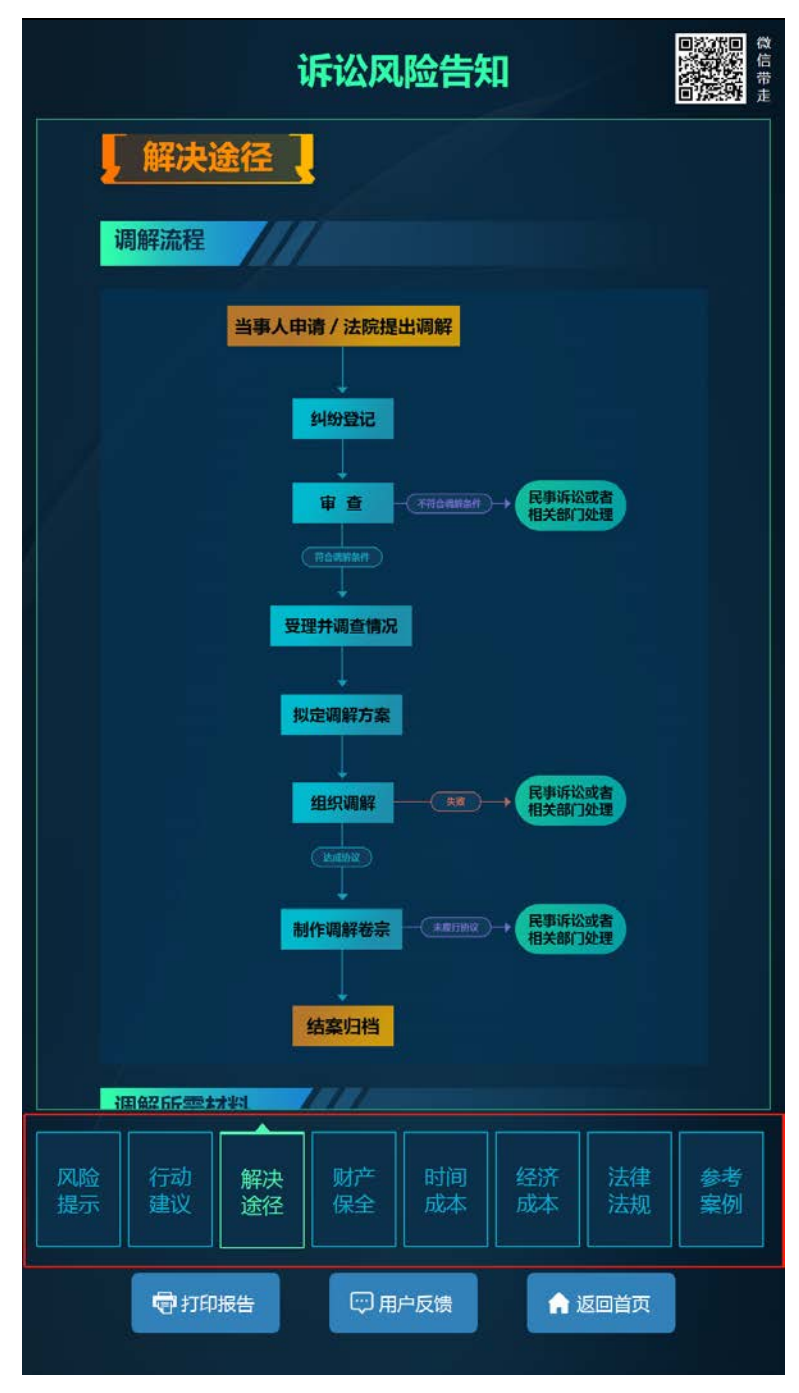

点击底部页签名称切换页签,查看其他内容。

#### <span id="page-13-0"></span>**6. 参考案例**

系统自动匹配与案情相关的参考案例,根据当前使用法院,按照本院、本省、其他 省份的顺序排列,展示在报告上;

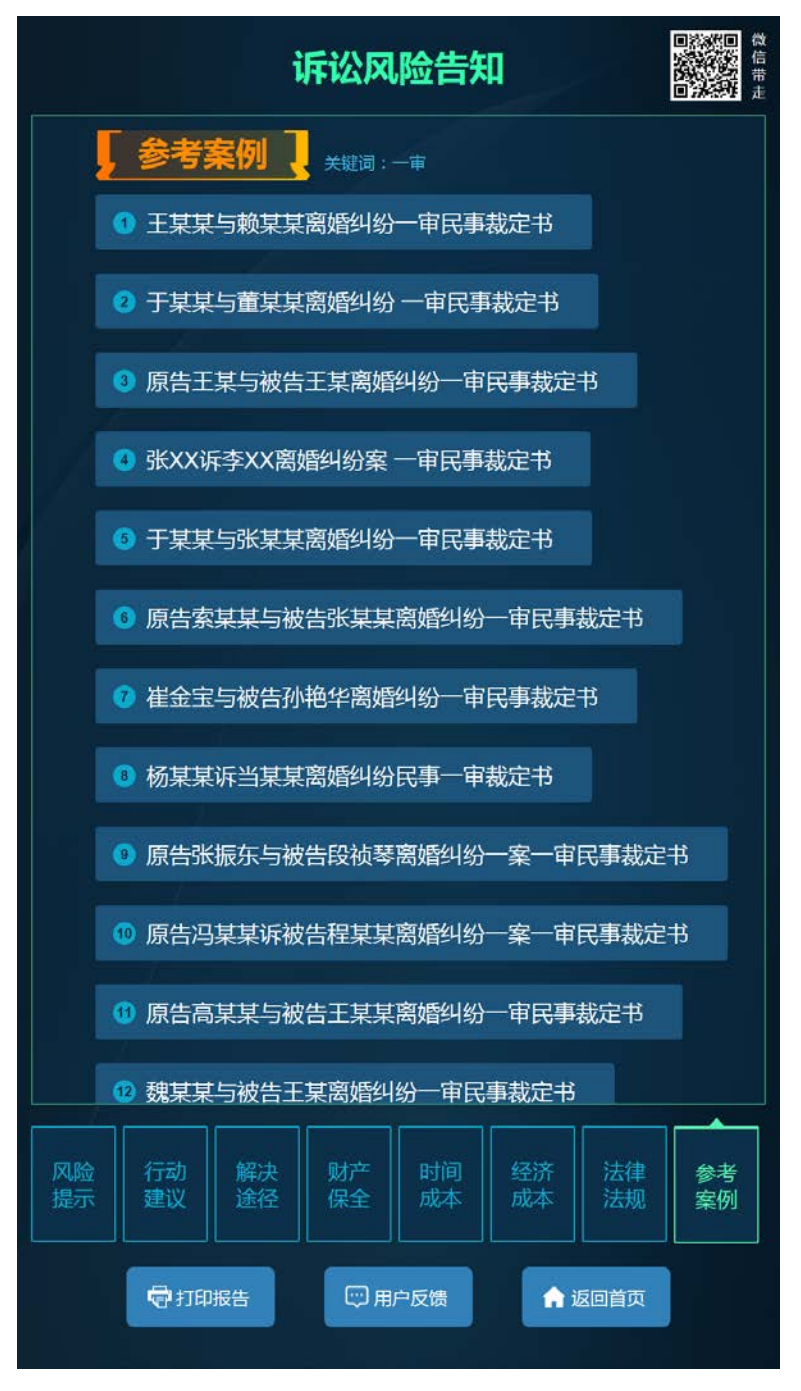

点击参考案例标题,查看参考案例详情;点击案例详情页面【返回】按钮,返回到 参考案例列表页面。

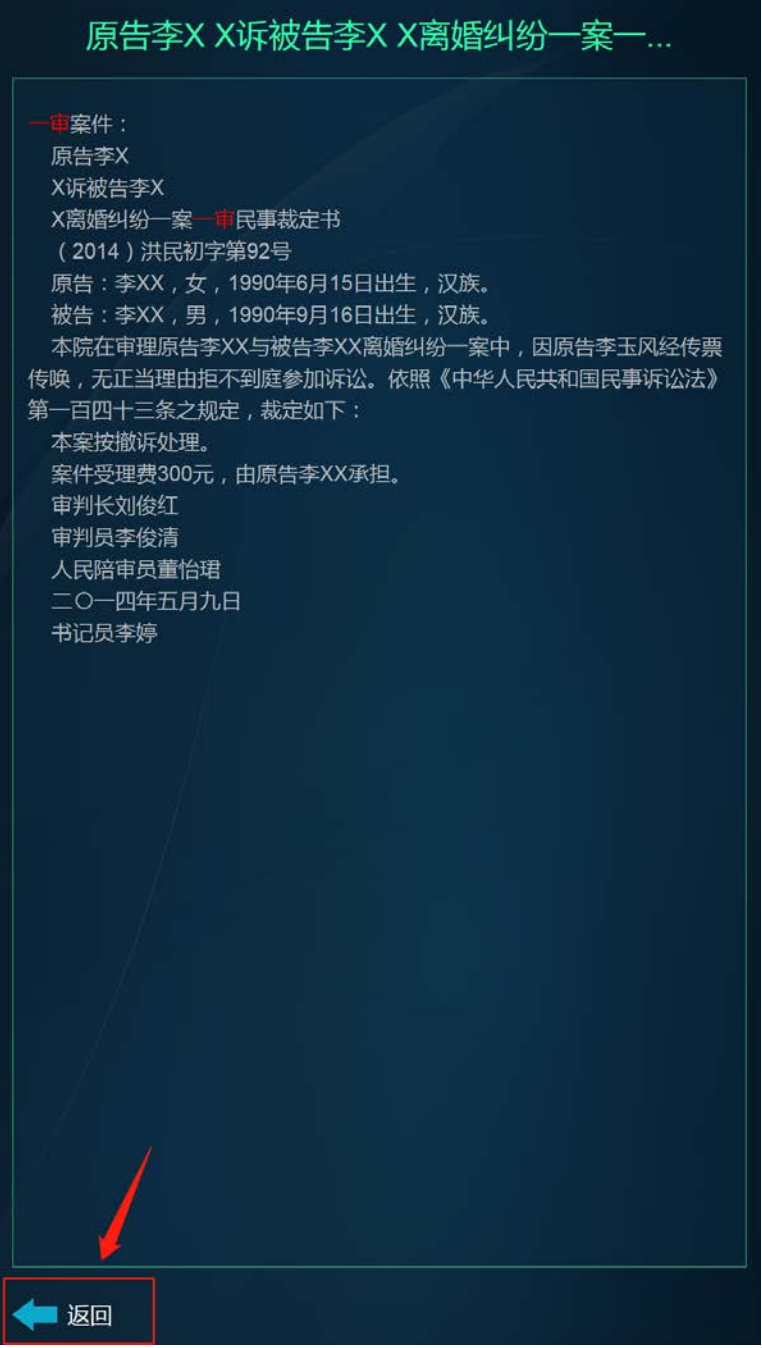

## <span id="page-15-0"></span>**7. 微信扫码看报告**

系统支持微信扫码带走报告功能,可直接扫描展示的二维码;

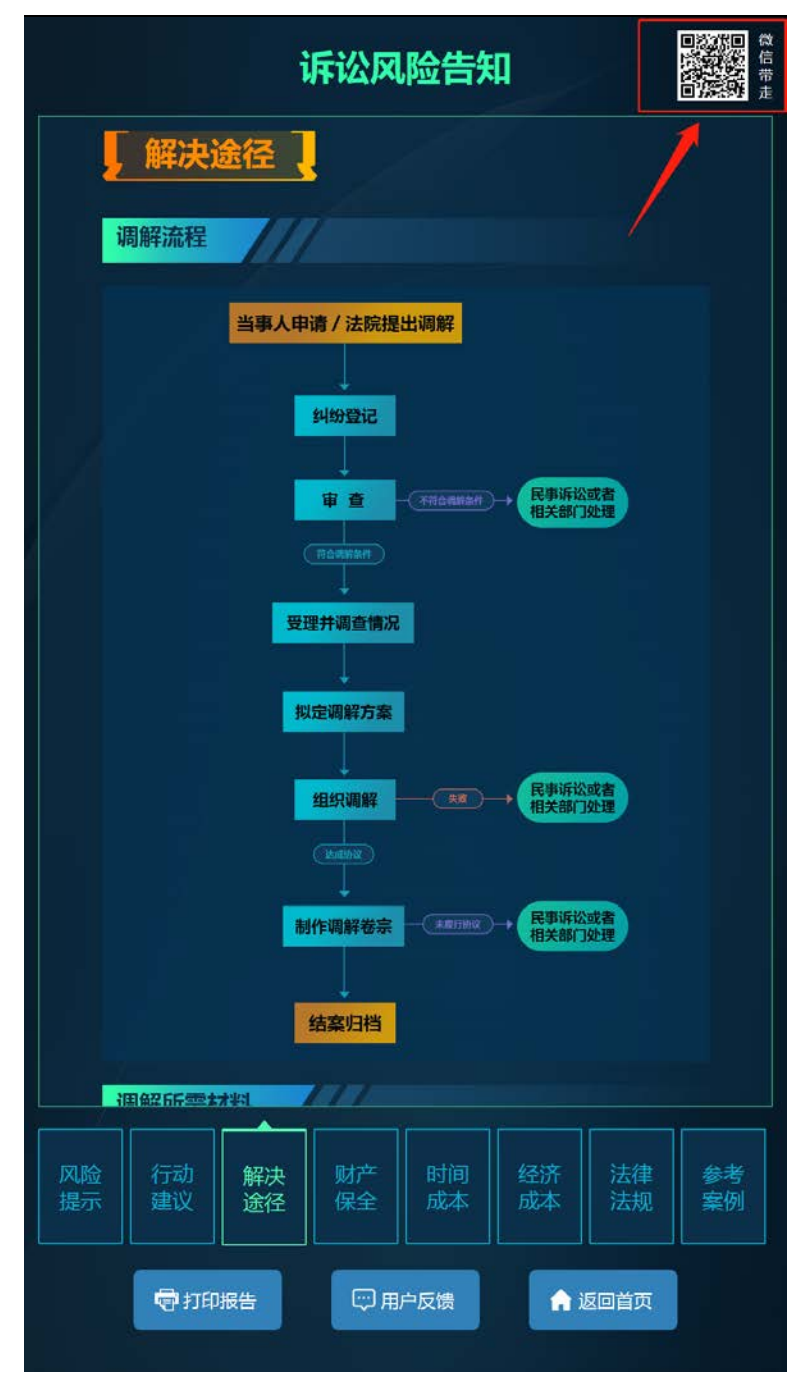

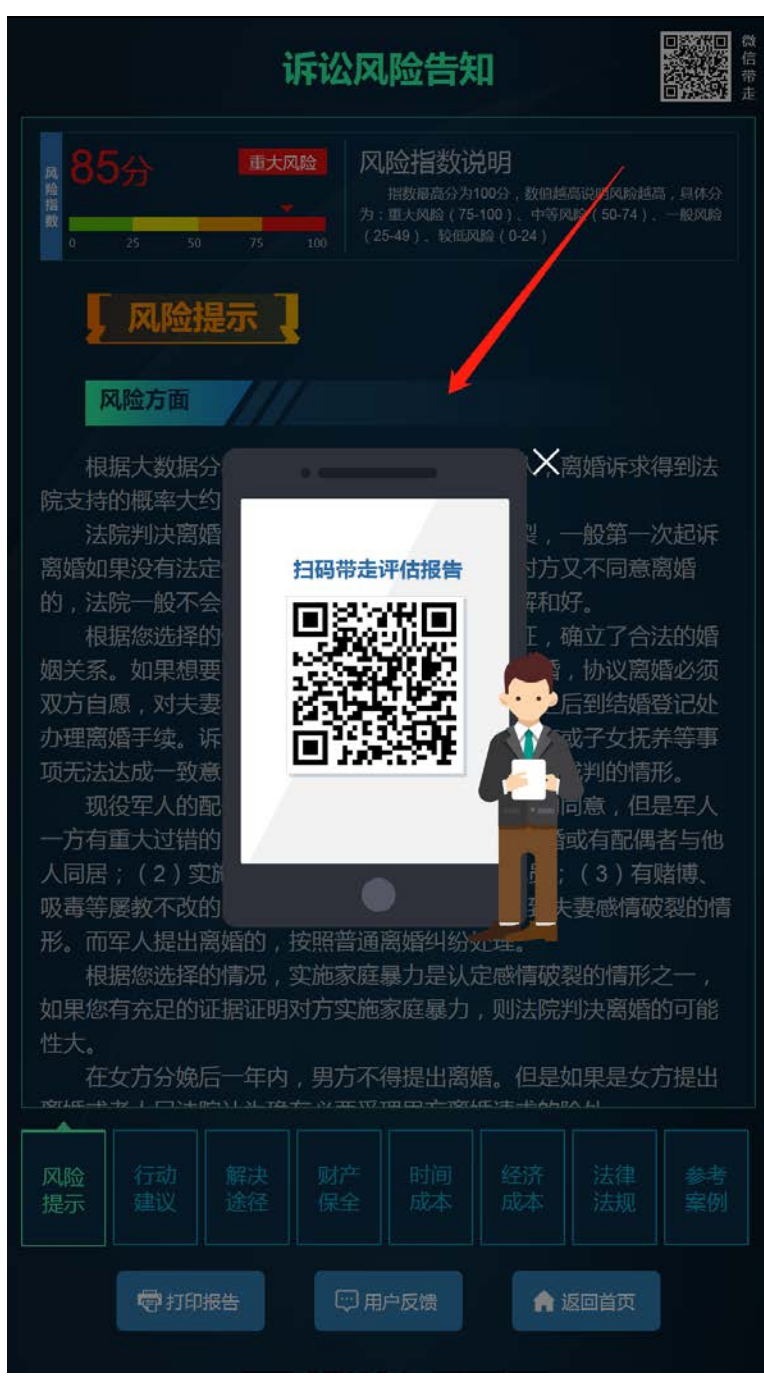

点击展示的二维码可查看放大的二维码;

使用微信【扫一扫】功能,扫描【微信带走二维码】,可以在手机上打开诉讼风险 评估报告,并通过蒙层提示用户可通过微信收藏或手机截屏保存报告。

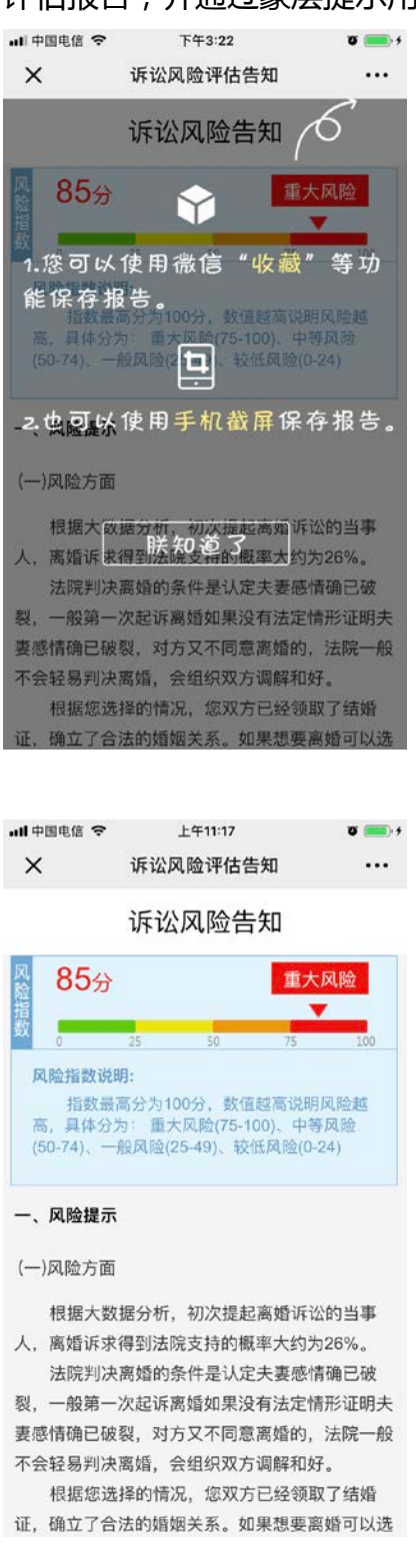

### <span id="page-18-0"></span>**8. 打印报告**

系统可配置是否支持打印功能,配置后在报告页面会展示【打印报告】按钮;

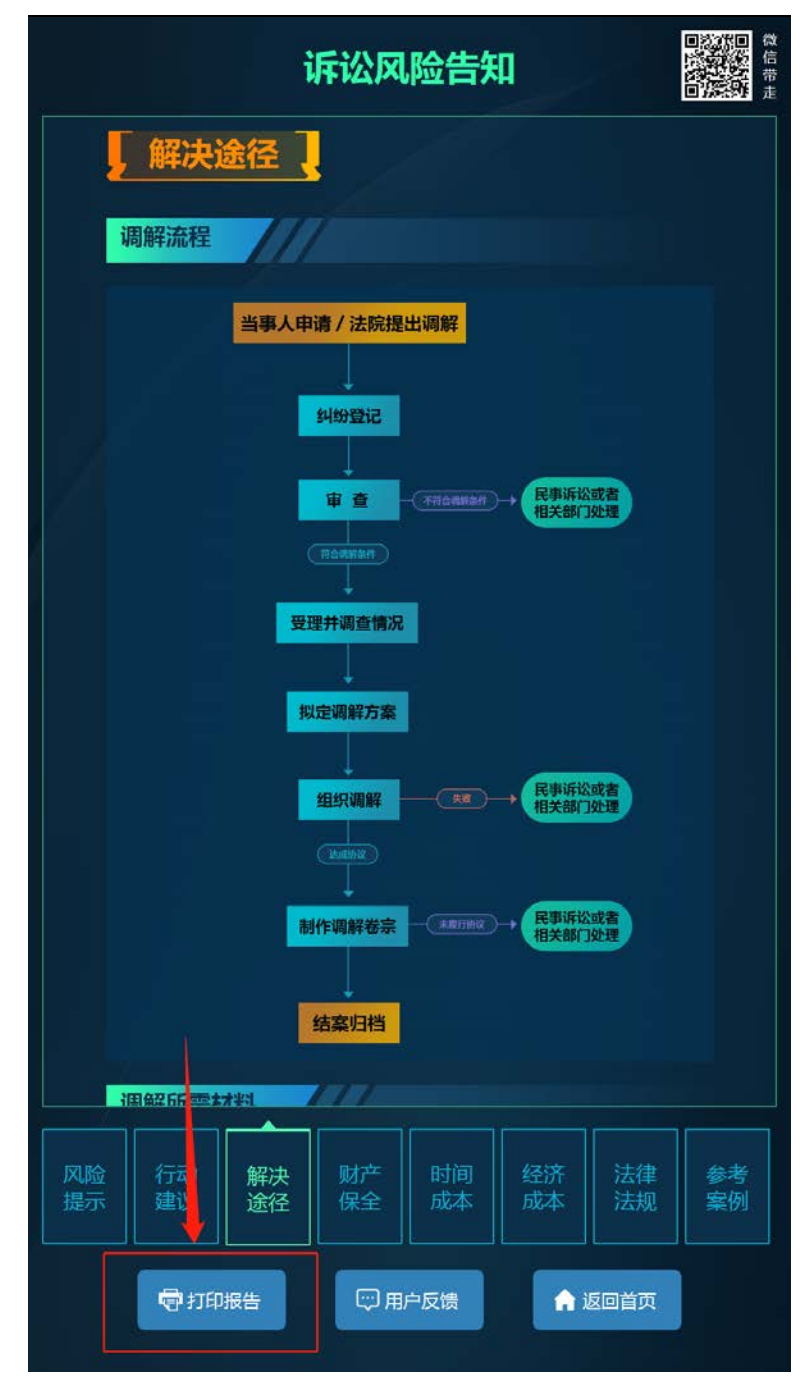

"诉讼风险评估告知 **V2.3.7**"用户手册

点击【打印报告】按钮系统会打印报告页前两个页签的内容及【微信带走二维码】, 并提示用户可以通过微信扫描二维码查看报告全文;

诉讼风险告知

风险指数: 88

风险等级: 重大风险

风险指数说明:指数最高分为 100 分,数值越高说明风险越高,具体分为: 重大 风险(75-100)、中等风险(50-74)、一般风险(25-49)、较低风险(0-24)

一、风险提示

单位遇到非人力所能抵抗的自然灾害、战争等原因,无法按时支付工资,此种 情形依据法律法规定则不属于拖欠工资的范畴。

工资应当"按月支付"给劳动者本人,既工资应当每月支付,因此用人单位在 自然月结束的 30 天内未结算工资的,构成拖欠工资。

二、行动建议

出庭前了解基本的法律常识或者咨询有专业经验的朋友,做好庭前准备工作。 了解对方的经营状况或者个人收入状况,有利于诉讼中主张自己的请求。 鉴于你计划独自出庭,建议你事先了解基本的诉讼流程和相关法律规定。 如果需要证人出庭作证,需要你跟证人协调时间。

告知日期: 2019年04月19日

温馨提示:

- 1、详细评估结果必要时请咨询法律专业人员;
- 2、评估结果仅针对您此次提供的案情信息;
- 3、任何评估系统都无法覆盖所有风险, 诉讼请谨慎;
- 4、本评估结果仅供您参考,并不代表本院裁判观点。

己打印内容概要, 更多内容请用微信扫描二维码查看

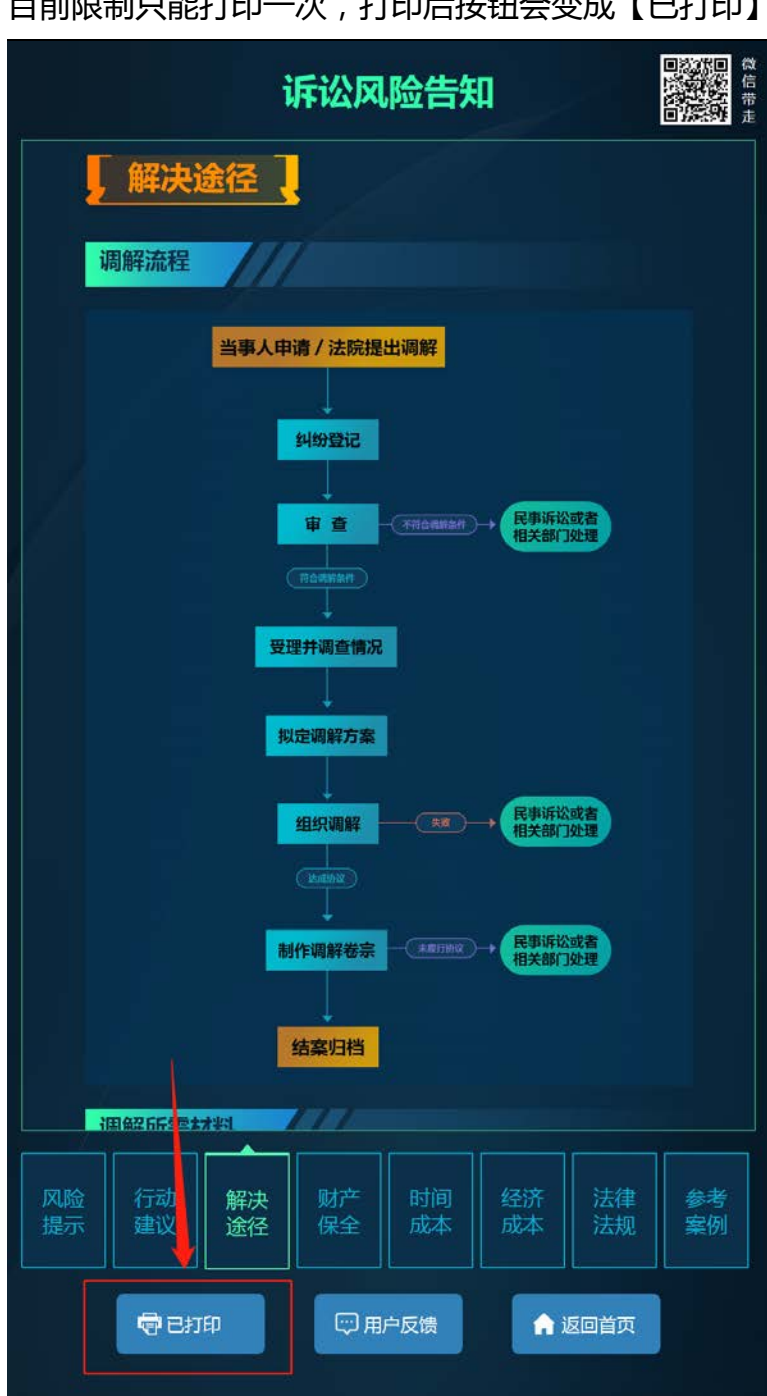

目前限制只能打印一次,打印后按钮会变成【已打印】

#### <span id="page-21-0"></span>**9. 用户反馈**

可在后台设置是否支持用户反馈功能,配置后在报告页面展示【用户反馈】按钮; 点击【用户反馈】按钮,显示后台上传的二维码图片,如后台没有上传二维码图片, 则默认显示慧诉二维码。

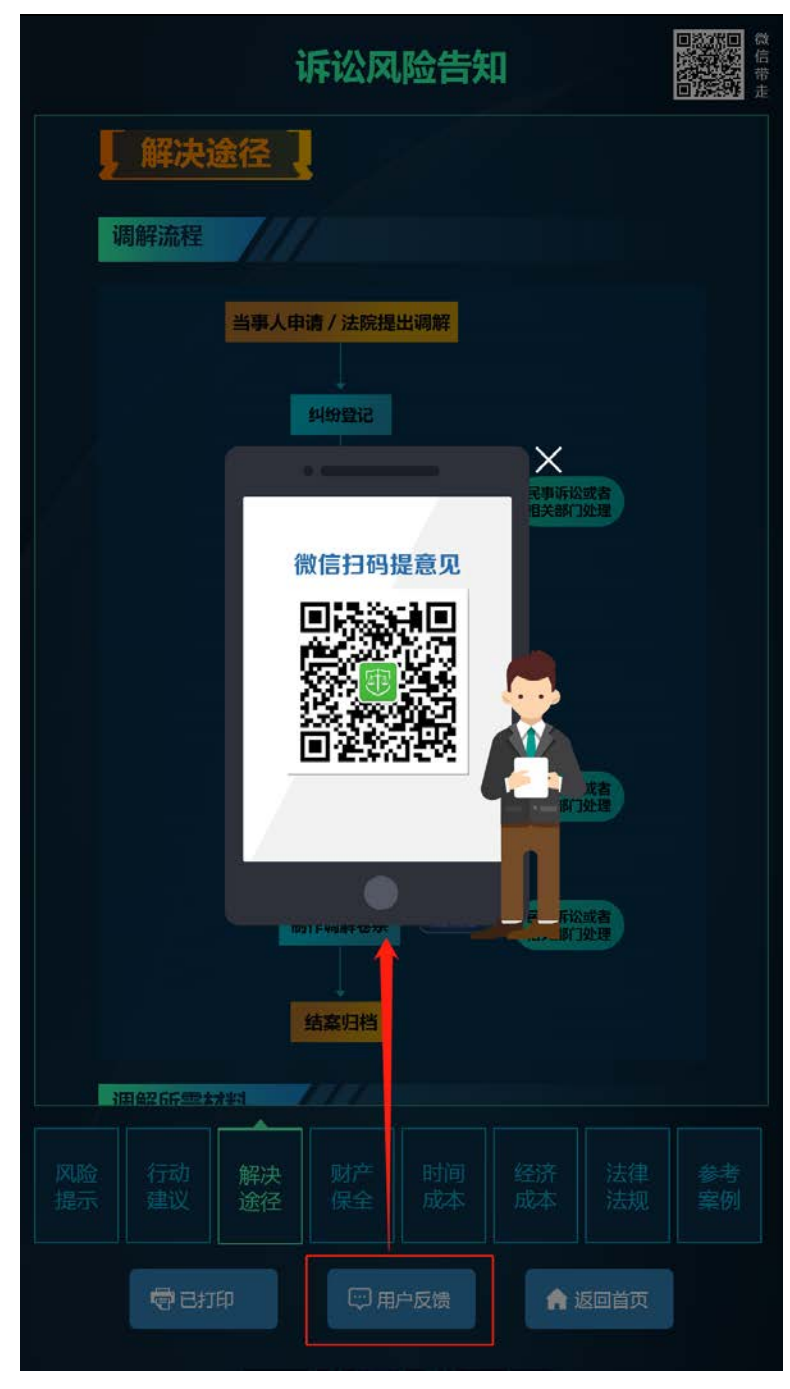

#### <span id="page-22-0"></span>**10. 无操作 20 分钟后会提示**

在 20 分钟内无操作会进入退出答卷倒计时,倒计时 20 秒,在此期间无操作会跳转 回首页,点击屏幕任意位置可继续操作

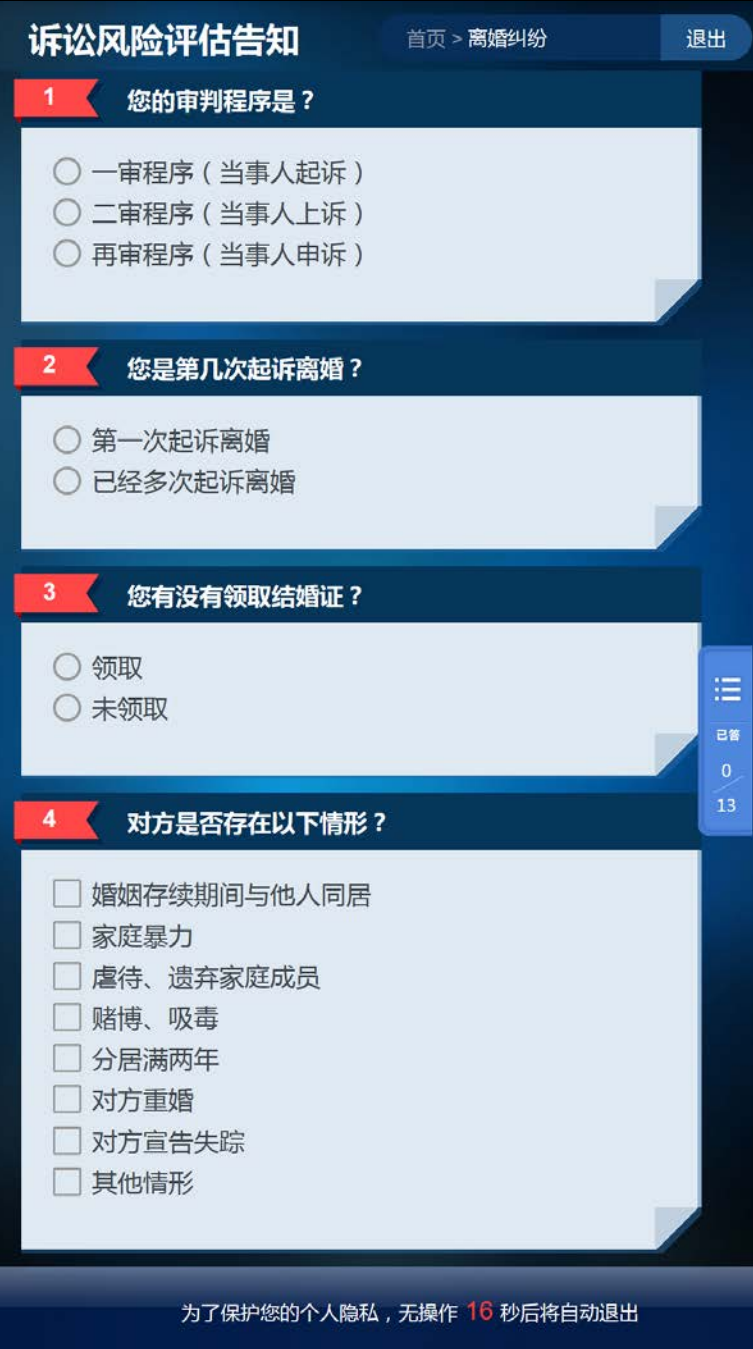

#### <span id="page-23-0"></span>**11. 返回首页**

点击【返回首页】按钮退出系统,返回到系统首页面。

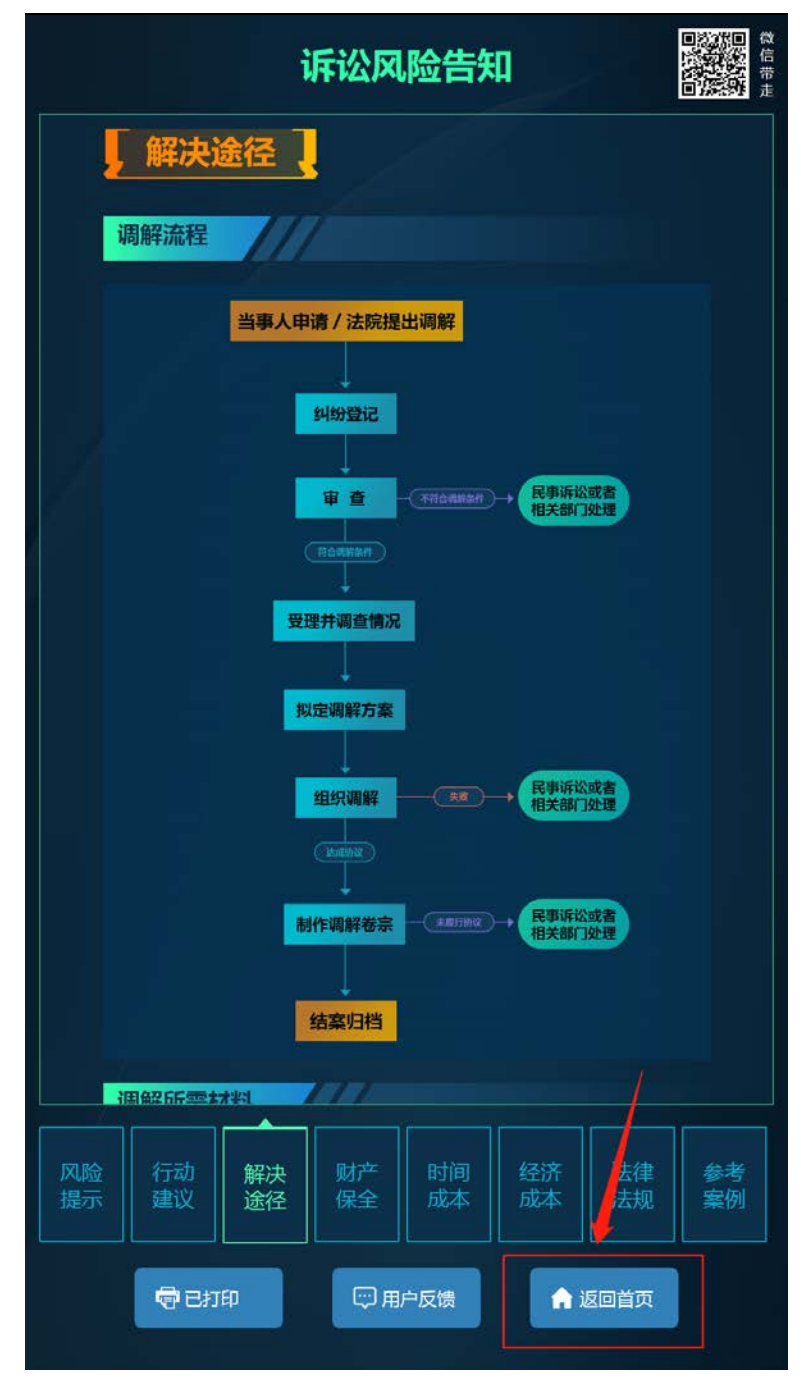